# Capítulo 10

# **Listas de correo o foros de discusión**

Graciela Fainstein Lamuedra y Ángeles Maldonado Martínez CINDOC - CSIC

10.1 **Definición**; 10.2 **Funcionamiento**; 10.3 **Suscripción a una lista**; 10.4 **Envío de mensajes**; 10.5 **Acceso a los ficheros de una lista**; 10.6 **Directorios de listas**; 10.7 **Listas españolas;** 10.8 **Importancia de las listas**; 10.9 **Diferencias entre listas y grupos de "news"**; 10.10 **Bibliografía** 

\_\_\_\_\_\_\_\_\_\_\_\_\_\_\_\_\_\_\_\_\_\_\_\_\_\_\_\_\_\_\_\_\_\_\_\_\_\_\_\_\_\_\_\_\_\_\_\_\_\_\_\_\_\_\_\_\_\_\_\_\_\_\_\_\_\_\_\_\_\_\_\_\_\_\_\_\_\_

# *10.1 Definición*

Una lista de correo, también conocida como foro de discusión, se puede definir como un conjunto de personas que se comunican a través de correo electrónico, con la peculiaridad de que, además de poder mandarse mensajes individualizados entre ellas, tienen la posibilidad de enviarlos simultáneamente a la totalidad de los componentes de la misma, gracias a la utilización de un software de envío simultáneo de mensajes. Las listas de discusión son un buen instrumento de relación para los interesados en un mismo tema, ya que les permite intercambiar noticias y experiencias, formular preguntas y asistir a debates participando directamente en ellos o siendo, si así lo desean, meros espectadores. Por lo tanto, los miembros de una lista suelen pertenecer a un mismo campo científico o profesional y utilizan las listas como fuente de información.

## *10.2 Funcionamiento*

Las listas de distribución están disponibles en grandes ordenadores y son gestionadas por programas informáticos concebidos para tal fin. El gestor de listas más difundido en estos momentos es el denominado LISTSERV, que se comercializa para sistemas VM, VMS UNIX y WINDOWS NT. Se puede también citar a LISTPROC, MAJORDOMO y MAILBASE como otros gestores de listas de bastante difusión.

Un gestor de listas es capaz de administrar varias listas simultáneamente. Cada una de ellas se identifica con un nombre propio y la dirección de la máquina donde se encuentra ubicada, es decir: LISTA@MAQUINA (ej.: grumetes@listserv.rediris.es).

Cada lista tiene un administrador, cuya principal función es mantener la lista de direcciones actualizada y garantizar el correcto funcionamiento de la misma. Se puede dar el caso de que exista también un moderador, que puede o no coincidir con el administrador, cuya labor es revisar todos los mensajes que llegan a una lista y decidir si deben distribuirse a través de la misma. En algunos casos estos moderadores también organizan los mensajes recibidos.

Aunque casi todas las listas tienen modos de organización similares, existen sin embargo distintos modelos en cuanto a su funcionamiento. Las diferencias proceden tanto de políticas y parámetros establecidos por el administrador como de las posibilidades que ofrece el software empleado. De esta manera existen por ejemplo listas públicas (abiertas) y listas privadas (cerradas). En las listas abiertas puede participar cualquiera que lo desee, lo único que debe hacer es suscribirse a ellas, mientras que en una lista cerrada sólo podrán participar aquellos que acrediten pertenecer a un determinado grupo científico o profesional.

\_\_\_\_\_\_\_\_\_\_\_\_\_\_\_\_\_\_\_\_\_\_\_\_\_\_\_\_\_\_\_\_\_\_\_\_\_\_\_\_\_\_\_\_\_\_\_\_\_\_\_\_\_\_\_\_\_\_\_\_\_\_\_\_\_\_\_\_\_\_\_\_\_\_\_\_\_\_\_\_\_\_\_\_\_\_\_

Los programas gestores de listas permiten al administrador configurar una serie de parámetros en función de las distintas modalidades de funcionamiento que se deseen. Así, por ejemplo se podrá determinar el nivel de acceso de una lista, que puede ser: público (cualquier usuario de correo electrónico tiene acceso a la lista), privado (solo los miembros de la lista pueden acceder a ella) o a través de moderador (los mensajes los recibe el moderador y este decide cuales se envían a la lista). En general, la política de la lista puede ser diseñada por el administrador utilizando estos parámetros de configuración que, entre otras cosas, le permitirán definir las modalidades para darse de alta (si se hace a través del moderador o directamente por el suscriptor), si se puede o no visualizar los nombres y direcciones de los miembros de una lista, si se puede acceder a los ficheros de la lista, etc.

| & RedIRIS - Servicio de Listas de Distribución - Netscape<br>I ol     |                                                                                               |                                                                             |                  |            |  |
|-----------------------------------------------------------------------|-----------------------------------------------------------------------------------------------|-----------------------------------------------------------------------------|------------------|------------|--|
| Archivo Edición Ver Ir Communicator Ayuda                             |                                                                                               |                                                                             |                  |            |  |
| Anterior<br>Siquiente                                                 | 聋<br>A.<br>Inicio<br><b>Buscar</b><br>Recargar                                                | 毛<br>Æ<br>Guía<br>Imprimir                                                  | ட்ட<br>Seguridad | ▓<br>Parar |  |
| Marcadores & Dirección: http://www.rediris.es/list/<br>Elementos rel. |                                                                                               |                                                                             |                  |            |  |
|                                                                       |                                                                                               |                                                                             |                  |            |  |
| RIS                                                                   | ⊀Servicios → Listas de distribución                                                           |                                                                             |                  |            |  |
| <b>English</b>                                                        | Servicio de Listas de<br><b>Distribución</b>                                                  |                                                                             |                  |            |  |
| Inicio<br><b>Sitemap</b><br>Webmaster<br><b>Buscador</b>              | Proporciona foros de discusión electrónicos a la<br>comunidad académica y científica española |                                                                             |                  |            |  |
|                                                                       | Descripción                                                                                   | Objetivos, política y recursos<br>del Servicio.                             |                  |            |  |
| Comité de<br>arhitraio de las                                         | Solicitud de nuevas<br>listas                                                                 | Criterios y mecanismo para la<br>solicitud de creación de<br>nuevas listas. |                  |            |  |
| Documento: Ejecutado<br>$\mathbb{E}[\Pi]$<br><b>SP</b><br>目凝<br>國     |                                                                                               |                                                                             |                  |            |  |

**Figura 1.** Servicio de Listas de Distribución de RedIris

Los programas gestores de listas realizan básicamente las mismas funciones, pero se diferencian unos de otros en los entornos informáticos para los que han sido diseñados y en los comandos que utilizan para realizar dichas funciones.

\_\_

Centro de Información y Documentación Científica CINDOC (CSIC) 258

Los comandos siempre han de ser enviados directamente al gestor de listas con el que se quiere establecer conexión, al que se llega tecleando el nombre del mismo más la dirección de la máquina donde se encuentra ubicado, es decir: GESTOR@MAQUINA (ej.: listserv@listserv.rediris.es). Cuando el sistema pida el tema del mensaje (subject), se habrá de dejar en blanco y a continuación escribir el comando en el cuerpo del mensaje.

\_\_\_\_\_\_\_\_\_\_\_\_\_\_\_\_\_\_\_\_\_\_\_\_\_\_\_\_\_\_\_\_\_\_\_\_\_\_\_\_\_\_\_\_\_\_\_\_\_\_\_\_\_\_\_\_\_\_\_\_\_\_\_\_\_\_\_\_\_\_\_\_\_\_\_\_\_\_\_\_\_\_\_\_\_\_\_

A continuación se presentan los comandos de LISTSERV que se utilizan con más frecuencia.

### **- Help**

Para conocer los comandos más usuales del gestor.

#### **- Info** <tema o lista>

Si lo tecleamos sin nada conoceremos los ficheros de información del gestor. También se utiliza, cuando queremos información sobre un tema determinado o sobre una lista. Es aconsejable enviar la orden "info refcard" y se recibirá un documento con todos los comandos y cómo utilizarlos.

Ej.: Info grumetes

**- List** <"global" + término>

Utilizaremos "list", sí lo que queremos es obtener un listado de listas. Sí lo que se desea es obtener las listas de la máquina donde estamos trabajando, teclearemos exclusivamente "list"; "list global" para obtener todas las listas públicas gestionadas por LISTSERV en todo el mundo; y "list global término", si únicamente deseamos las listas que traten sobre el tema representado por el término utilizado.

Ej.: list global urban

### *- SUBscribe y SIGNOFF*

Se usará "SUBcribe" para darse de alta en una lista determinada, y "SIGNOFF" para darse de baja. La forma de hacerlo es la siguiente:

SUBcribe "nombre la lista" y "nombre del solicitante"

Ej.: SUBcribe grumetes Elena Alcain Fainstein

Una vez enviado este mensaje se recibirá otro de aceptación. Desde ese momento se formará parte de la lista, y se comenzará a recibir los mensajes que circulen por la misma, además de poder mandar los que se desee.

Si por el contrario, lo que se quiere es darse de baja de una lista, se deberá utilizar el comando "SIGnoff" tecleando a continuación el nombre de la misma.

\_\_\_\_\_\_\_\_\_\_\_\_\_\_\_\_\_\_\_\_\_\_\_\_\_\_\_\_\_\_\_\_\_\_\_\_\_\_\_\_\_\_\_\_\_\_\_\_\_\_\_\_\_\_\_\_\_\_\_\_\_\_\_\_\_\_\_\_\_\_\_\_\_\_\_\_\_\_\_\_\_\_\_\_\_\_\_

Ej.: SIGNOFF grumetes

#### **- REView**

Si se quiere conocer los componentes de una lista determinada, se deberá teclear este comando seguido del nombre de la lista en cuestión. Hecho lo anterior, la máquina mandará un mensaje con una pequeña descripción de la lista y un listado de sus miembros ordenados alfabéticamente a partir de la @ en la dirección de los mismos. Si se desea que el listado sea enviado por orden alfabético de suscriptores, habrá que añadir "by userid". La disponibilidad de esta función estará determinada por la política que establezca el administrador de la lista.

Ej.: REView grumetes by userid

#### **- Query y Set**

Cuando una persona se suscribe a una lista, el programa por defecto le asigna una serie de opciones de suscripción, como por ejemplo: si desea recibir una copia de los mensajes enviados, si el sistema ha procesado correctamente el envío de sus mensajes, si desea recibir todos los mensajes de forma periódica en formato de revista, etc. Para conocer cuales son los parámetros que el sistema ha asignado en una lista, se debe utilizar el comando "query" seguido del nombre de la lista donde se esté suscrito. Una vez conocidos éstos, si se desea cambiar alguno de ellos, usar el comando "set".

Ej.: query grumetes

#### **- INDex**

La mayor parte de los gestores LISTSERV mantienen archivos con todos los mensajes que se mandan a las listas, agrupados por series temporales, generalmente mensuales. Para conocer los archivos existentes de una lista es necesario utilizar el comando INDex seguido del nombre de la lista de interés.

#### Ej.: INDex grumetes

Una vez hecho esto, el sistema enviará un mensaje con el listado de los archivos disponibles ordenados generalmente por meses. El formato de dichos ficheros será "list logyymm", donde yy es el año y mm el mes.

#### **- Get**

Sirve para solicitar ficheros a LISTSERV. Existen dos tipos de ficheros, aquellos que proporcionan información sobre el propio sistema o aquellos otros que contienen las series

temporales de los mensajes que han circulado en una lista determinada durante un tiempo dado. Ambos tipos de ficheros pueden ser recuperados con este comando, en el primer caso se habrá de especificar el nombre del fichero informativo que se precisa, y en el segundo de los casos se deberá consignar el nombre de la lista y la serie temporal de mensajes en la que se está interesado.

\_\_\_\_\_\_\_\_\_\_\_\_\_\_\_\_\_\_\_\_\_\_\_\_\_\_\_\_\_\_\_\_\_\_\_\_\_\_\_\_\_\_\_\_\_\_\_\_\_\_\_\_\_\_\_\_\_\_\_\_\_\_\_\_\_\_\_\_\_\_\_\_\_\_\_\_\_\_\_\_\_\_\_\_\_\_\_

Ej.: - get listserv refcard (ficheros de información)

- get grumetes log9509 (serie tempotal mensajes)

### *10.3 Suscripción a una lista*

El procedimiento para suscribirse a una lista en LISTSERV es el siguiente:

Enviar un mensaje al gestor de la lista con el comando *SUBscribe*, el nombre de la lista y el nombre del suscriptor

Ej.: listserv@listserv.rediris.es (dirección correo)

SUBScribe grumetes Elena Alcain Fainstein (cuerpo del mensaje)

En el caso del gestor MAJORDOMO, además de poder seguir el procedimiento anterior, también se puede seguir otro alternativo:

Enviar un mensaje al administrador de la lista de interés que contenga simplemente el comando *SUBscribe*. La dirección del administrador se suele componer con el nombre de la lista unido a request@dirección de la máquina

Ej.: iwetel-request@sarenet.es (dirección del correo)

SUBscribe (cuerpo del mensaje)

Sí lo que se desea es abandonar una lista, deberán realizarse los mismos pasos, pero habrá que utilizar el comando *SINGOFF.*

### *10.4 Envío de mensajes*

Para enviar mensajes a una lista determinada en la dirección habrá que poner el nombre de la lista@dirección de la máquina.

Ej.: grumetes@listserv.rediris.es

Un error que cometen con bastante frecuencia los principiantes es mandar el comando de suscripción con sus datos a la dirección donde se envían los mensajes, lo que trae como consecuencia que todos los componentes de la lista lo reciban. Por lo tanto, hay que recordar que los comandos se mandan directamente al gestor de listas y los mensajes a una lista se envían

directamente a la misma, por lo que se ha de tener en cuenta que las direcciones son diferentes. En el caso de LISTSERV los comandos se enviarán a direcciones del tipo "Listserv@dirección de la máquina" (Ej.: Listserv@Listserv.rediris.es), y los mensajes a direcciones tales como "nombre de la lista@dirección de la máquina" (Ej.: grumetes@listserv.rediris.es).

\_\_\_\_\_\_\_\_\_\_\_\_\_\_\_\_\_\_\_\_\_\_\_\_\_\_\_\_\_\_\_\_\_\_\_\_\_\_\_\_\_\_\_\_\_\_\_\_\_\_\_\_\_\_\_\_\_\_\_\_\_\_\_\_\_\_\_\_\_\_\_\_\_\_\_\_\_\_\_\_\_\_\_\_\_\_\_

Para más información sobre listas de distribución en general consultar el web de Rediris, exactamente las páginas que comienzan en la siguiente dirección:

*http://www.rediris.es/list/* 

### *10.5 Acceso a los ficheros de una lista*

Muchas de las listas mantienen un archivo histórico de todos los mensajes que han sido enviados y distribuidos en la misma. Estos archivos funcionan como una base de datos de gran utilidad para los suscriptores, ya que en ellos es posible encontrar información susceptible de ser aprovechada en cualquier momento posterior al que ha sido generada.

Para recuperar estos mensajes existen dos alternativas de acceso:

#### *- Vía correo electrónico*

Por este procedimiento hay que enviar por correo electrónico el siguiente comando:

Index nombre de la lista

A continuación se recibirá un mensaje con un listado de los archivos existentes en esa lista ordenados por meses con el formato: nombre\_lista logyymm, donde yy es el año y mm el mes. Una vez hecho esto y elegido uno o varios ficheros, se ha de mandar nuevamente el siguiente comando al servidor para recibir el fichero completo:

Get nombre lista logyymm

Si lo que se busca es información sobre un tema concreto independientemente de la fecha, lo mejor es utilizar el comando SEARCH para buscar en el total de los mensajes almacenados. En este caso se habrá de enviar un mensaje al servidor de la lista con el siguiente comando:

Search + término de búsqueda + in nombre\_lista

Hecho esto se recibirá el listado de mensajes que contengan el término solicitado.

#### *- Vía web*

La mayoría de los servidores de listas tienen diseñadas páginas web con un formulario preparado para lanzar una pregunta en la base de datos que contiene todos los ficheros almacenados de una lista. Para conseguir la respuesta es necesario estar suscrito a la lista en cuestión y dar de alta una palabra de paso que identifique al usuario, pues antes de lanzar la consulta el sistema pide el correo electrónico y la palabra de paso del peticionario.

La información especializada en Internet

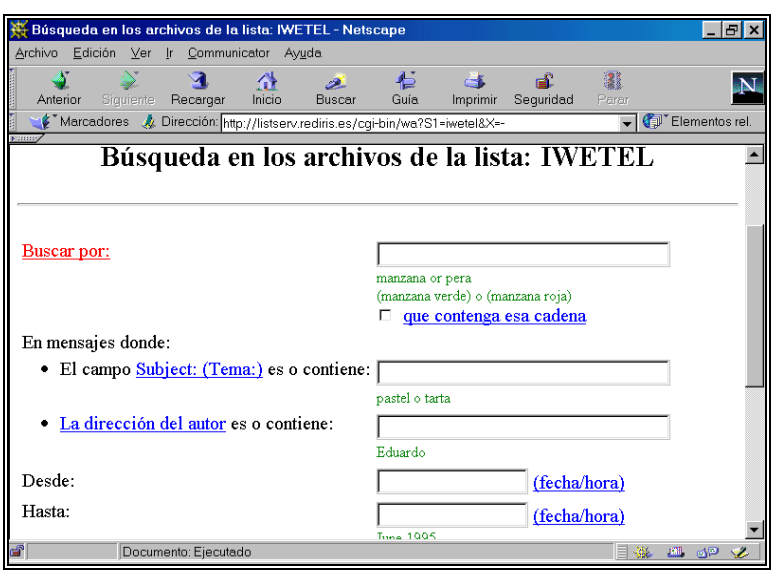

\_\_\_\_\_\_\_\_\_\_\_\_\_\_\_\_\_\_\_\_\_\_\_\_\_\_\_\_\_\_\_\_\_\_\_\_\_\_\_\_\_\_\_\_\_\_\_\_\_\_\_\_\_\_\_\_\_\_\_\_\_\_\_\_\_\_\_\_\_\_\_\_\_\_\_\_\_\_\_\_\_\_\_\_\_\_\_

**Figura 2.** IWETEL: formulario de búsqueda

# *10.6 Directorios de listas de distribución*

Para conocer que listas de distribución existen sobre un tema determinado es preciso consultar los directorios y buscadores de listas. Rediris ha compilado en una página (http://www.rediris.es/list/list-int.es.html) los buscadores de listas de distribución más importantes existentes en la actualidad.

Todos los directorios y buscadores no tienen las mismas características. A continuación se presentan los más importantes.

### *Directory of Scholary Electronic Conference*

http://www.kovacs.com/directory.html

El directorio contiene listas de discusión, publicaciones electrónicas, newsletters electrónicas, grupos de noticias, etc., todos ello de carácter académico y gestionado por los diversos gestores de listas existentes en el mercado: LISTSERV, CONSERVE, LISTPROC, MAILBASE, MAILSERV y MAJORDOMO.

Este directorio está organizado en áreas temáticas Una vez seleccionada el área de interés no hay más que captar el fichero que contiene el conjunto de listas sobre ese tema. El directorio recoge varios datos de interés sobre las listas incluidas en él.

Centro de Información y Documentación Científica CINDOC (CSIC) 263

### *CataList*

http://www.lsoft.com/lists/listref.html

CataList, catálogo oficial de Listserv, es una base de datos que contiene información sobre todas las listas de acceso público, más de 45.300, administradas por el gestor Listserv. Los criterios de búsqueda se expresan en el cuestionario existente para ello. También se pueden seleccionar listas entrando por país, número de suscriptores y servidores. La información presentada para cada una de las listas es la siguiente: nombre, dirección, título descriptivo del contenido, breve descripción, nombre del servidor, nº de suscriptores, datos de carácter informático, cómo suscribirse y cómo obtener más información. Este sistema contiene información sobre los servidores Listserv y los propietarios de las listas.

\_\_\_\_\_\_\_\_\_\_\_\_\_\_\_\_\_\_\_\_\_\_\_\_\_\_\_\_\_\_\_\_\_\_\_\_\_\_\_\_\_\_\_\_\_\_\_\_\_\_\_\_\_\_\_\_\_\_\_\_\_\_\_\_\_\_\_\_\_\_\_\_\_\_\_\_\_\_\_\_\_\_\_\_\_\_\_

#### *Tile.net/list*

http://tile.net/lists

Tile-net/list es un directorio que reúne las listas de distribución gestionadas por distintos gestores existentes en Internet (LISTSERV, MAJORDOMO, LISTPROC, etc). En su base de datos se pueden seleccionar listas haciendo uso de un índice por nombres, dominios o descripción. También es posible agregar nuevas listas.

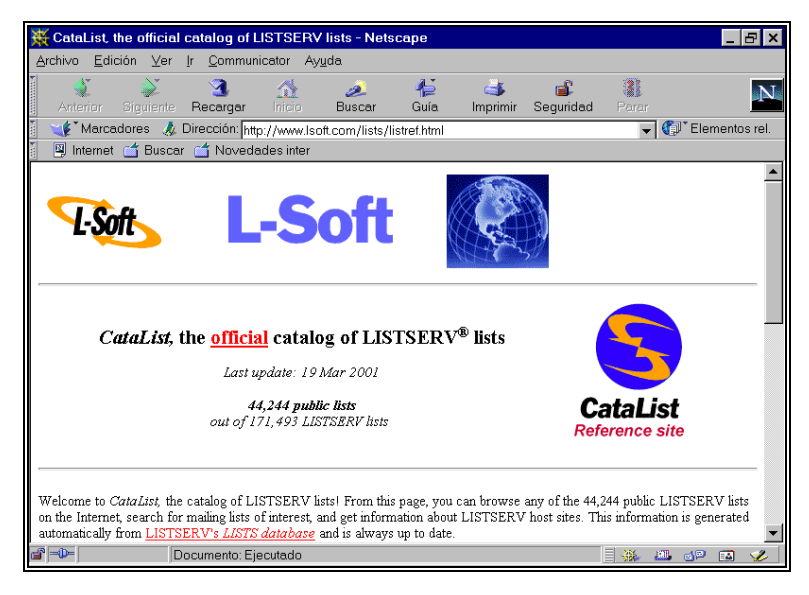

**Figura 3**. CataList

# *10.7 Listas españolas*

En España existen ya una cantidad considerable de listas de distribución que abarcan casi todas las ramas del conocimiento. Su difusión ha constituido un paso importante para la comunidad académica que anteriormente tenía que conformarse con participar en listas internacionales,

frecuentemente de habla inglesa, con lo cual la dificultad de comunicación y la probabilidad de encontrar temas afines disminuía considerablemente.

\_\_\_\_\_\_\_\_\_\_\_\_\_\_\_\_\_\_\_\_\_\_\_\_\_\_\_\_\_\_\_\_\_\_\_\_\_\_\_\_\_\_\_\_\_\_\_\_\_\_\_\_\_\_\_\_\_\_\_\_\_\_\_\_\_\_\_\_\_\_\_\_\_\_\_\_\_\_\_\_\_\_\_\_\_\_\_

El motor más importante para este desarrollo de las listas españolas ha sido y sigue siendo RedIris, red académica y de investigación auspiciada por el Plan Nacional de I+D y gestionada por el Consejo Superior de Investigaciones Científicas. El servidor de listas de RedIris gestiona un gran numero de ellas de una gran variedad temática. Para conocer tanto el funcionamiento como su temática puede consultarse la pagina web: www.rediris.es/list.

Dado el interés que tienen a la hora de localizar distintas fuentes de información en Internet, damos a continuación una relación de las listas distribuidas por RedIris especializadas en temas documentales.

- *bib-med*: Documentación en medicina y ciencias de la salud.
- *cinedoc*: Documentación y nuevas tecnologías en el cine español.
- *colon*: Historia y tecnologías de la información.
- *docbd*: Documentación en la Universidad Española.
- *fidel*: Fuentes de Información y Documentación En Línea.
- *infoarges*: Gestión de sistemas de información.
- *isko-es*: Conocimiento en Sistemas de Información y Documentación.
- *issi*: Cienciometría, Infometría y Cibermetría.
- *iwetel:* Foro para profesionales de bibliotecas y Documentación.
- *medired*: Difusión de fuentes de información médicas.
- *musicdoc:* Documentación sobre Música y Musicología.
- *redial-l:* Información y documentación sobre América Latina.

### *10.8 Importancia de las listas*

Las listas de distribución resultan de gran utilidad para los grupos profesionales y científicos afines. Sus participantes encuentran en ellas la posibilidad de entrar en contacto y canalizar muchas de sus necesidades de comunicación y de información. Han demostrado que ofrecen ventajas respecto de otros medios que existieron siempre para conseguir estos fines. La comunicación se puede establecer por encima de las diferencias jerárquicas entre los miembros: en una lista un alumno tiene las mismas posibilidades de hacerse oír que un catedrático, todos están en el mismo nivel de accesibilidad respecto del grupo y por tanto la información y la comunicación circulan con mayor fluidez y libertad. Esto beneficia a todos y es la propia investigación la que se beneficia en último término.

Por otra parte, en muchos casos las listas han demostrado ser más eficaces que otras fuentes (congresos, contactos personales, consultas bibliográficas, paginas web, etc.) para solucionar demandas de información. Esta eficacia se debe a lo inmediato de las consultas, los bajos costes de su utilización y el dinamismo de su funcionamiento.

Centro de Información y Documentación Científica CINDOC (CSIC) 265

Hay que tener en cuenta que las listas funcionan como una especie de congreso permanente de profesionales de un mismo sector. Personas dedicadas a un mismo objeto de conocimiento, a un mismo campo profesional, a menudo separadas por distancias geográficas importantes, con desfases horarios grandes y barreras lingüísticas, pueden estar todo el tiempo en contacto sin necesidad de moverse de su mesa de trabajo, utilizando unos medios de muy bajo coste y baja complejidad técnica y gastando también muy poco tiempo. Se ha podido comprobar incluso que muchas veces para resolver problemas puntuales de información bibliográfica o documental, resulta más apropiado recurrir a una lista que consultar distintas bases de datos o catálogos de bibliotecas, ya que la probabilidad de que otro miembro de la lista tenga ya noticia del documento que se busca o de su localización es bastante alta, ahorrándonos repetir el trabajo realizado con anterioridad por un colega.

\_\_\_\_\_\_\_\_\_\_\_\_\_\_\_\_\_\_\_\_\_\_\_\_\_\_\_\_\_\_\_\_\_\_\_\_\_\_\_\_\_\_\_\_\_\_\_\_\_\_\_\_\_\_\_\_\_\_\_\_\_\_\_\_\_\_\_\_\_\_\_\_\_\_\_\_\_\_\_\_\_\_\_\_\_\_\_

## *10. 9 Diferencias entre listas y grupos de news*

Existe otro medio para la comunicación entre usuarios de Internet que son los denominados "news" o grupos de noticias. Proporcionan una enorme variedad de temas de discusión, pero se diferencian en varios aspectos de las listas de discusión.

En primer lugar el control de las aportaciones de los usuarios es casi inexistente: cualquier usuario puede enviar lo que desee a los grupos de news, a diferencia de lo que ocurre en las listas, no es necesario estar apuntado a un grupo para participar en él. Tampoco existen los moderadores, ni siquiera un administrador que vele por el buen funcionamiento.

Los servidores de listas disponen además de herramientas que les permiten optimizar las cargas del buzón, el trafico de noticias y filtrar los mensajes basura; todo esto esta ausente en la gestión de los grupos de noticias.

En general podemos decir que mientras las listas de discusión se comportan como un foro de debate especializado y constituyen un medio de comunicación adecuado para grupos de trabajo profesional y científico, los "news" han pasado a ser sobre todo una especie de tablón de anuncios electrónico para el gran público.

# *10.10 Bibliografía*

MERLO VEGA, JOSÉ ANTONIO; SORLI ROJO, ÁNGELA. Las listas de distribución como herramienta profesional. *Métodos de Información*, 1999, 31, pp. 53-61.

MERLO VEGA, JOSÉ ANTONIO; SORLI ROJO, ÁNGELA. Las relaciones interprofesionales en las listas de distribución de información y documentación españolas. *Actas de las VI Jornadas Españolas de Documentación*. 1998, octubre, Valencia, pp. 597-612..

\_\_

RedIris.Conceptos básicos sobre las listas de distribución. http://WWW.rediris.es/list/basico.es.html. Fecha de consulta: 24/09/01.

Centro de Información y Documentación Científica CINDOC (CSIC) 266